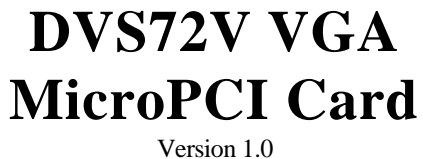

#### **Copyright Notice**

This publication is protected by copyright and all rights are reserved. No part of it may be reproduced or transmitted by any means or in any form, without prior consent of the original manufacturer.

The information in this document has been carefully checked and is believed to be accurate. However, the original manufacturer assumes no responsibility for any inaccuracies that may appear in this manual. In no event will the original manufacturer be liable for direct, indirect, special, exemplary, incidental, incidental or consequential damages resulting from any defect or omission in this manual, even if advised of possibility of such damages. The material contained herein is for informational purposes only.

#### **Acknowledgments**

Microsoft Windows is a registered trademark of Microsoft Corporation. Winbond is a registered trademark of Winbond Electronics Corporation.

All other product names or trademarks are properties of their respective owners.

### **Contents**

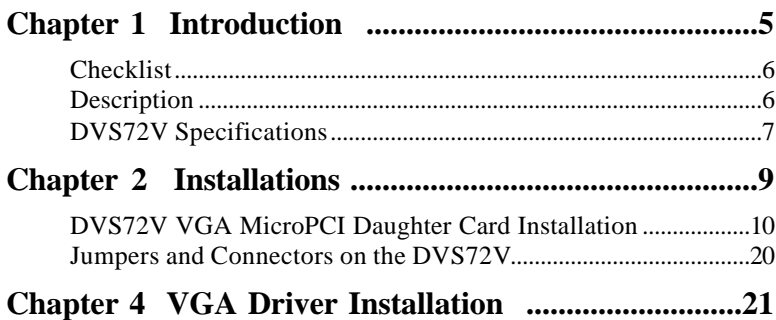

# **Chapter**

## Introduction

This manual is designed to give you information on the DVS72V VGA MicroPCI Card . It is divided into the following sections:

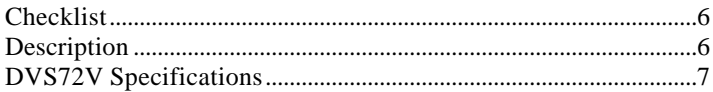

The topics covered in this chapter are as follows:

- Checklist
- Description
- Specifications

#### **Checklist**

Please check that your package is complete and contains the items below. If you discover damaged or missing items, please contact your dealer.

- **·** A DVS72V VGA MicroPCI Card
- **·** A User's manual
- **·** 1 Disc Containing IPC Serial Driver
- **·** Ribbon cables for DVS72V only

#### **Description**

DVS72V perhaps is one of the smallest and most efficient SMI721 VGA MicroPCI card in the world. This card from TMC for embedded system utilizes MicroPCI interface. The Lynx3DM is a power managed, desktop equivalent display controller for notebook and PCs which is embedded on this DVS72V MicroPCI card. This device delivers has enhanced multi-display capabilities, and Motion Compensation for DVD. The Lynx3DM integrates 4MB or 8MB of video memory. The Lynx3DM employs a unique dual memory controller architecture allowing the integrated memory bus and external memory bus to run in parallel. Lynx3DM continues to support all the Dual Application/Dual View capabilities of its predecessor, LynxE. In addition, Lynx3DM can drive two independent digital displays (dual-digital), as well as simultaneously drive LCD, CRT and TV displays (multiview). Support for all of these features is provided under Windows 95, Windows 98, Windows NT 4.0, Windows 2000 and Windows Millennium Edition.

#### **DVS72V Specifications**

#### **VGA PART**

- **·** Lynx3DM VGA chip on board
- **·** SVGA for CRT & Dual Panel and Dual View
- **·** 1280x1024(True Color) resolution on SVGA
- **·** 44-pin connector for LCD panel, 1,280 x1024 resolution
- **·** LCD panel supports monochrome, color DSN, TFT
- **·** Simultaneous VGA and panel display
- **·** Support Dual Panel and Dual View
- **·** Provides universal digital input port to accept a pixel data stream from a compatible VGA controller (or equivalent) and converts this directly into NTSC.

This page was intentionally left blank.

# **Chapter 2**

# Installations

This chapter provides information on how to use the jumpers and connectors on the DVS72V VGA MicroPCI Card in order to set up a workable system. The topics covered are:

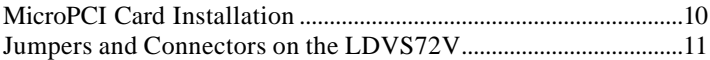

#### **DVS72V VGA MicroPCI Daughter Card Installation**

The DVS72V VGA MicroPCI Card is integrated with one **MicroPCI socket** that similar to 144-pin socket. This socket can accommodate the VGA, Audio daughter cards.

To insert the MicroPCI daughter card, position it at 30 degrees to the PCB and gently push it into the MicroPCI connector. (The card will not fit when inserted at an angle of 45 degrees or 15 degrees). Once inserted, slowly press the card towards the PCB until it locks on both sides to the clips of the connector. Screw the card to the PCB to secure the installation.

#### **Jumpers and Connectors on the DVS72V VGA MicroPCI Card**

These jumpers and connectors on the DVS72V allow you to configure your embedded board according to the needs of your applications. If you have doubts about these jumpers and connectors configuration for your need, contact your dealer or sales representative. The following table lists the jumpers and connectors on DVS72V and their respective functions.

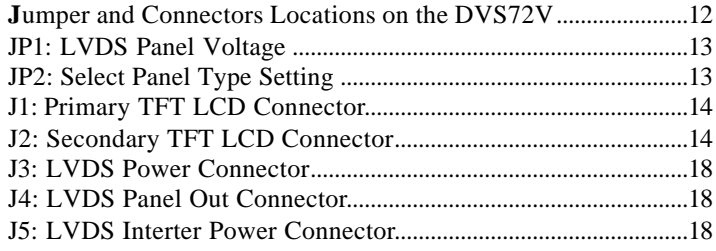

Jumper Locations on DVS72V VGA MicroPCI Card (Front side)

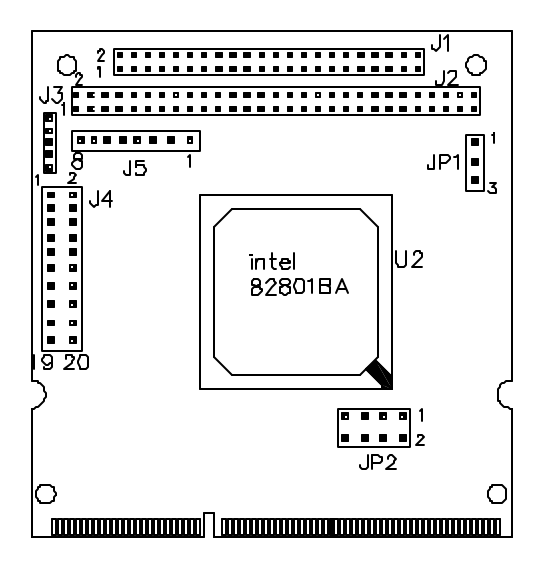

Jumpers and connectors location: JP1: LVDS Panel Voltage JP2: Select Panel Type Setting J1: Primary TFT LCD Connector J2: Secondary TFT LCD Connector J3: LVDS Power Connector J4: LVDS Panel Out Connector J5: LVDS Interter Power Connector

#### **JP1: LVDS Panel Voltage**

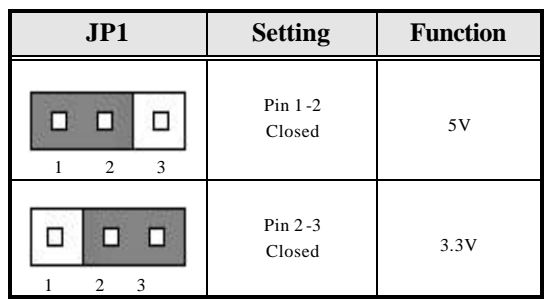

### **JP2: Select Panel Type Setting**

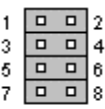

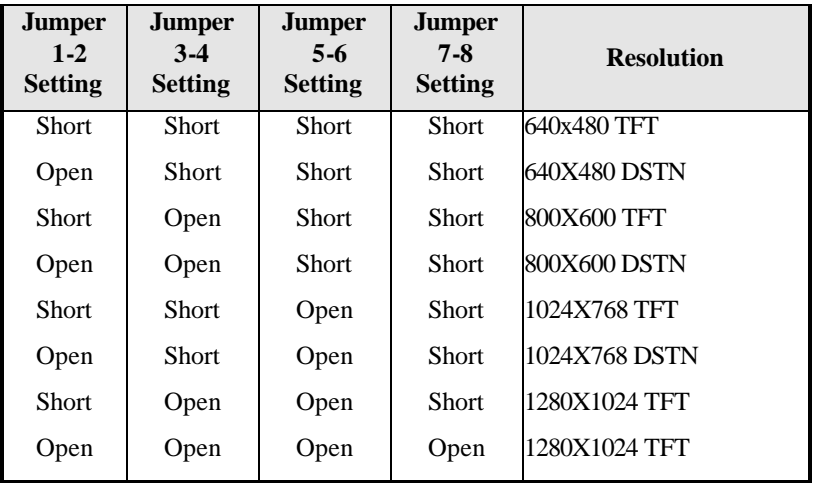

#### **J1: Primary TFT LCD Connector J2: Secondary TFT LCD Connector**

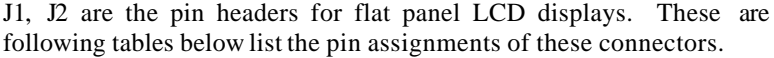

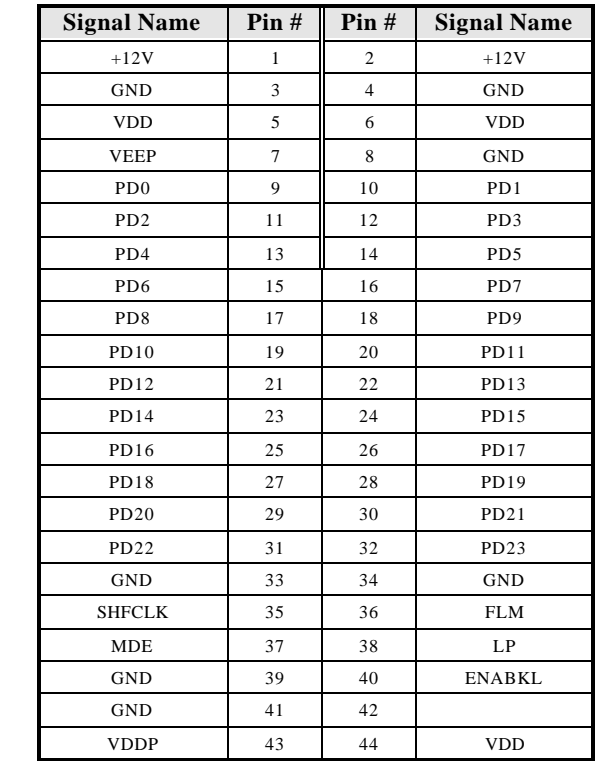

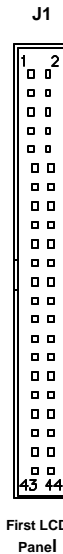

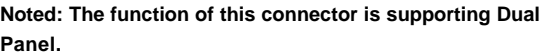

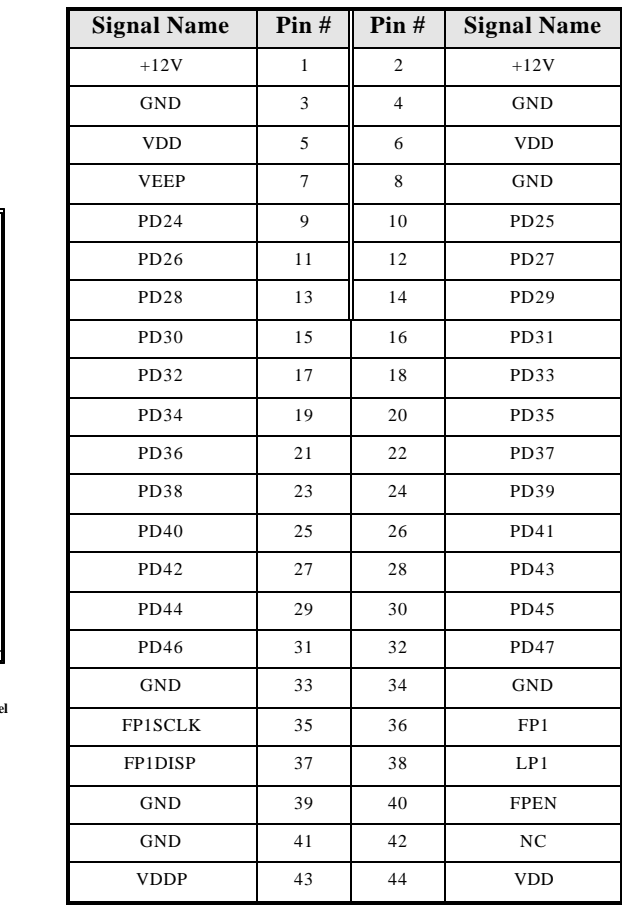

J2

**Second LCD Panel**

#### **Flat Panel Display Interface Pin Descriptions**

#### @ Figure 1

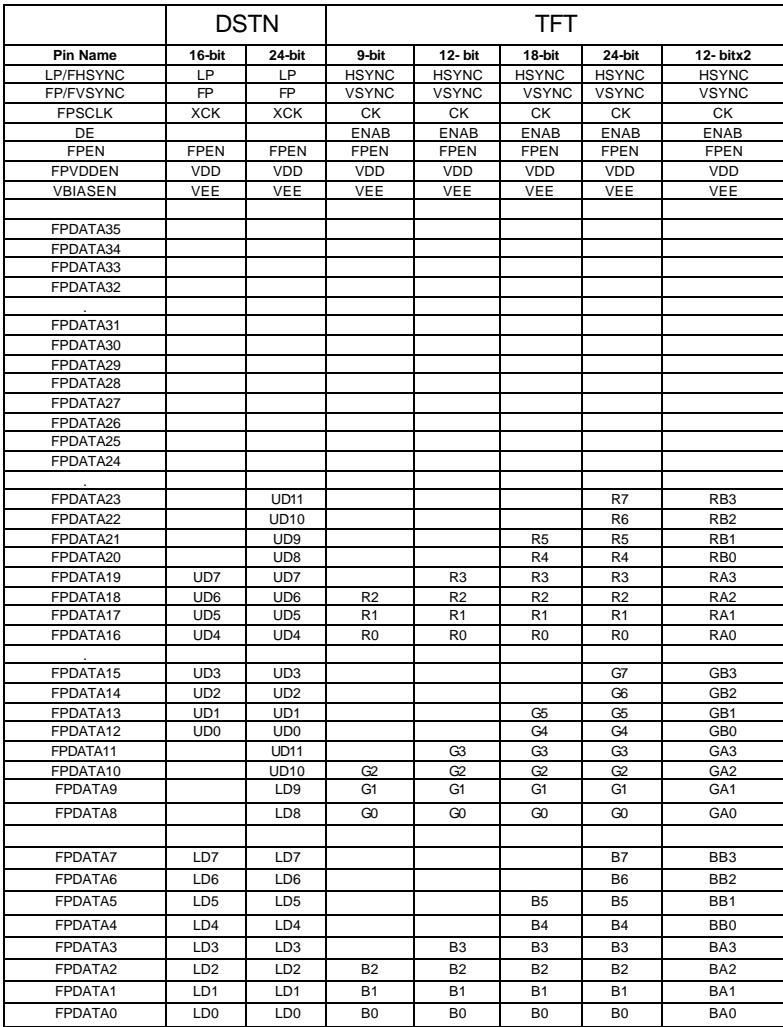

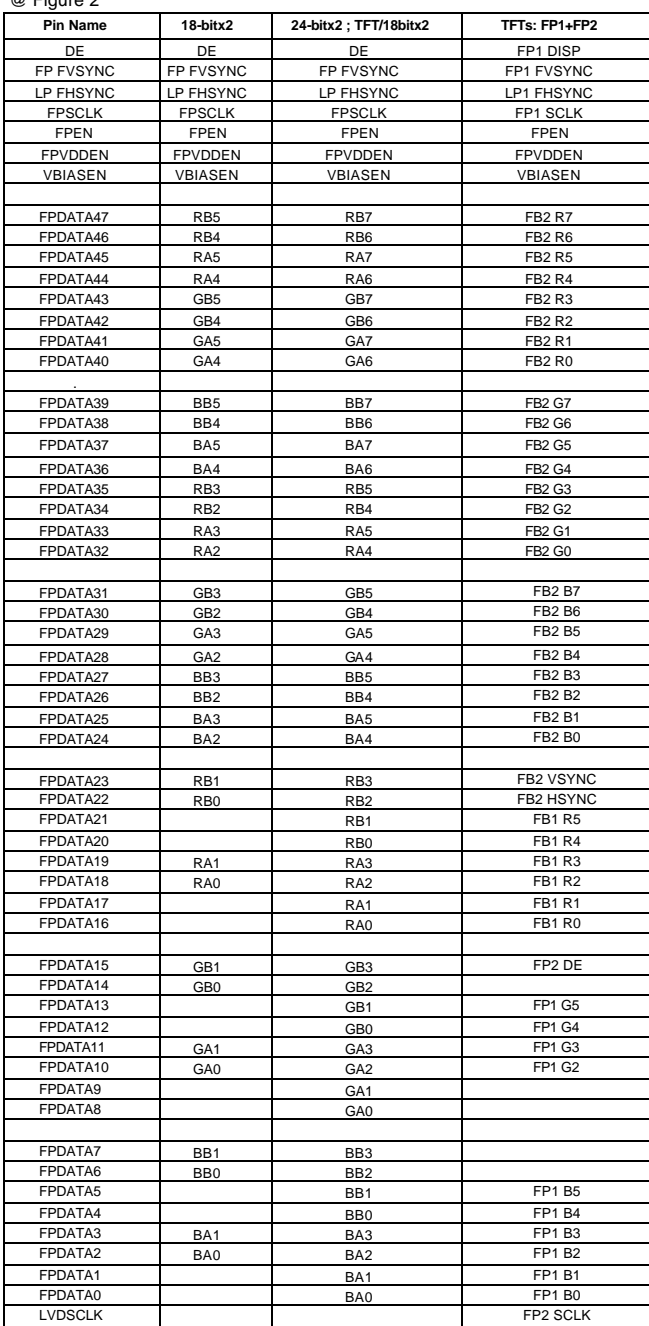

 $@$  Figure 2

.

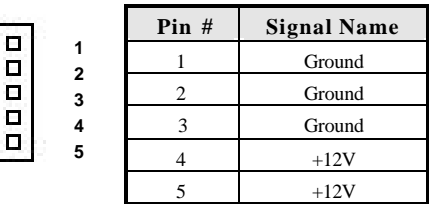

#### **J4: LVDS Panel Out Connector**

J4 is a 20-pin header LVDS Panel Out Connectors.

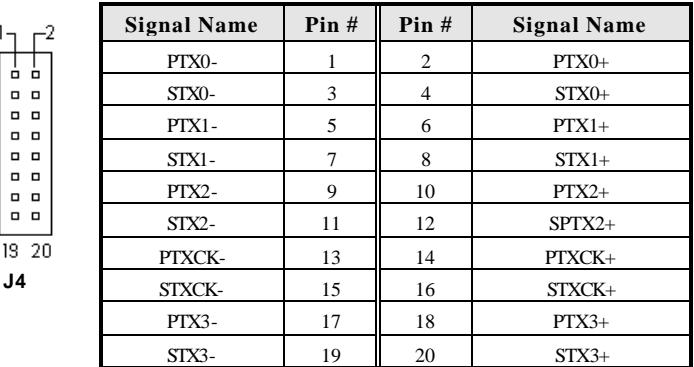

#### **J5: LVDS Inverter Power Connector**

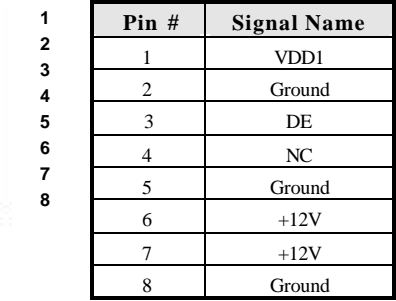

. **1**

# **Chapter 3**

## SMI721 VGA Driver

### Installation Guide

This chapter provides information on how to install the SMI721 VGA drivers that come in the driver CD with DVS72V MicroPCI card. Please follow the instructions set forth in this chapter carefully. Please note that there must be relevant software installed in your system before you could proceed to install the SMI721 VGA drivers.

The following items are covered in this chapter:

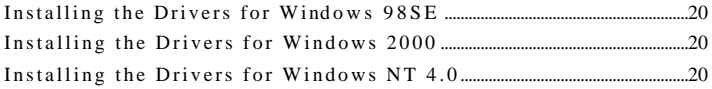

#### **Installing the VGA Drivers for Windows 98SE Windows 2000 Windows NT 4.0**

The following section describes the SMI721 driver installation procedures for Windows 98SE, Windows 2000 and Windows NT 4.0.

**Step 1:** Insert the driver CD into CD-ROM. **Step 2:** Click *Micro-PCI* **Step 3:** Click *DVS72V* **Step 4:** Click *SMI 721 VGA Driver.* **Step 5:** Click *Next.* **Step 6:** Click *Finish.* You must restart your computer now.